# **Virtex-II Prototype Platform**

# **User Guide**

**UG015 / PN0401974 (v1.1) January 14, 2003**

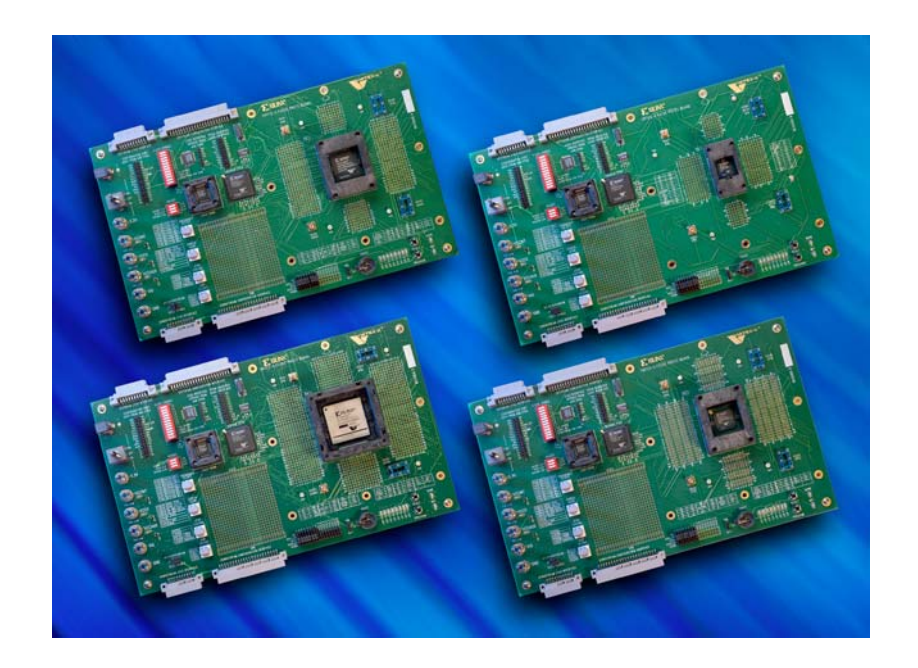

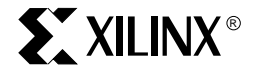

Download from Www.Somanuals.com. All Manuals Search And Download.

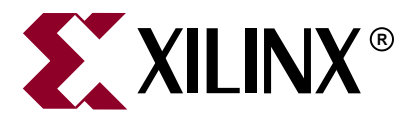

"Xilinx" and the Xilinx logo shown above are registered trademarks of Xilinx, Inc. Any rights not expressly granted herein are reserved. CoolRunner, RocketChips, Rocket IP, Spartan, StateBENCH, StateCAD, Virtex, XACT, XC2064, XC3090, XC4005, and XC5210 are registered trademarks of Xilinx, Inc.

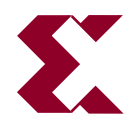

The shadow X shown above is a trademark of Xilinx, Inc.

ACE Controller, ACE Flash, A.K.A. Speed, Alliance Series, AllianceCORE, Bencher, ChipScope, Configurable Logic Cell, CORE Generator, CoreLINX, Dual Block, EZTag, Fast CLK, Fast CONNECT, Fast FLASH, FastMap, Fast Zero Power, Foundation, Gigabit Speeds...and Beyond!, HardWire, HDL Bencher, IRL, J Drive, JBits, LCA, LogiBLOX, Logic Cell, LogiCORE, LogicProfessor, MicroBlaze, MicroVia, MultiLINX, NanoBlaze, PicoBlaze, PLUSASM, PowerGuide, PowerMaze, QPro, Real-PCI, RocketIO, SelectIO, SelectRAM, SelectRAM+, Silicon Xpresso, Smartguide, Smart-IP, SmartSearch, SMARTswitch, System ACE, Testbench In A Minute, TrueMap, UIM, VectorMaze, VersaBlock, VersaRing, Virtex-II Pro, Virtex-II EasyPath, Wave Table, WebFITTER, WebPACK, WebPOWERED, XABEL, XACT-Floorplanner, XACT-Performance, XACTstep Advanced, XACTstep Foundry, XAM, XAPP, X-BLOX +, XC designated products, XChecker, XDM, XEPLD, Xilinx Foundation Series, Xilinx XDTV, Xinfo, XSI, XtremeDSP and ZERO+ are trademarks of Xilinx, Inc.

The Programmable Logic Company is a service mark of Xilinx, Inc.

All other trademarks are the property of their respective owners.

Xilinx, Inc. does not assume any liability arising out of the application or use of any product described or shown herein; nor does it convey any license under its patents, copyrights, or maskwork rights or any rights of others. Xilinx, Inc. reserves the right to make changes, at any time, in order to improve reliability, function or design and to supply the best product possible. Xilinx, Inc. will not assume responsibility for the use of any circuitry described herein other than circuitry entirely embodied in its products. Xilinx provides any design, code, or information shown or described herein "as is." By providing the design, code, or information as one possible implementation of a feature, application, or standard, Xilinx makes no representation that such implementation is free from any claims of infringement. You are responsible for obtaining any rights you may require for your implementation. Xilinx expressly disclaims any warranty whatsoever with respect to the adequacy of any such implementation, including but not limited to any warranties or representations that the implementation is free from claims of infringement, as well as any implied warranties of merchantability or fitness for a particular purpose. Xilinx, Inc. devices and products are protected under U.S. Patents. Other U.S. and foreign patents pending. Xilinx, Inc. does not represent that devices shown or products described herein are free from patent infringement or from any other third party right. Xilinx, Inc. assumes no obligation to correct any errors contained herein or to advise any user of this text of any correction if such be made. Xilinx, Inc. will not assume any liability for the accuracy or correctness of any engineering or software support or assistance provided to a user.

Xilinx products are not intended for use in life support appliances, devices, or systems. Use of a Xilinx product in such applications without the written consent of the appropriate Xilinx officer is prohibited.

The contents of this manual are owned and copyrighted by Xilinx. Copyright 1994-2003 Xilinx, Inc. All Rights Reserved. Except as stated herein, none of the material may be copied, reproduced, distributed, republished, downloaded, displayed, posted, or transmitted in any form or by any means including, but not limited to, electronic, mechanical, photocopying, recording, or otherwise, without the prior written consent of Xilinx. Any unauthorized use of any material contained in this manual may violate copyright laws, trademark laws, the laws of privacy and publicity, and communications regulations and statutes.

### **Virtex-II Prototype Platform UG015 / PN0401974 (v1.1) January 14, 2003**

The following table shows the revision history for this document.

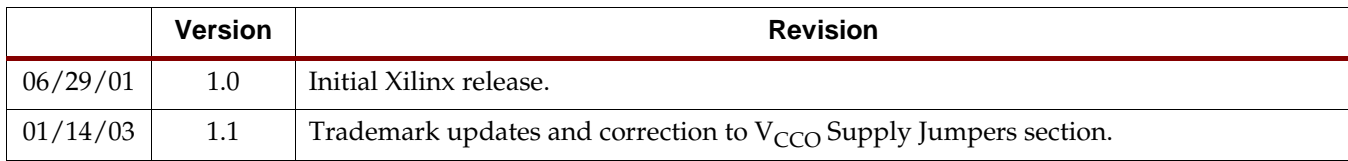

# *Table of Contents*

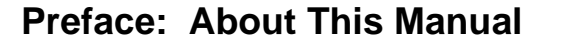

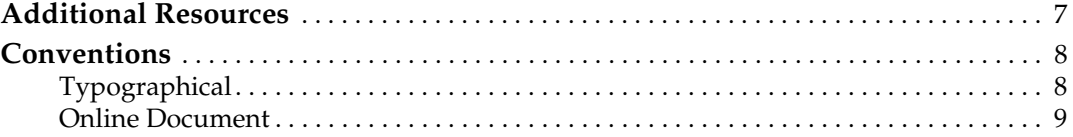

# **[Virtex-II Prototype Platform](#page-10-0)**

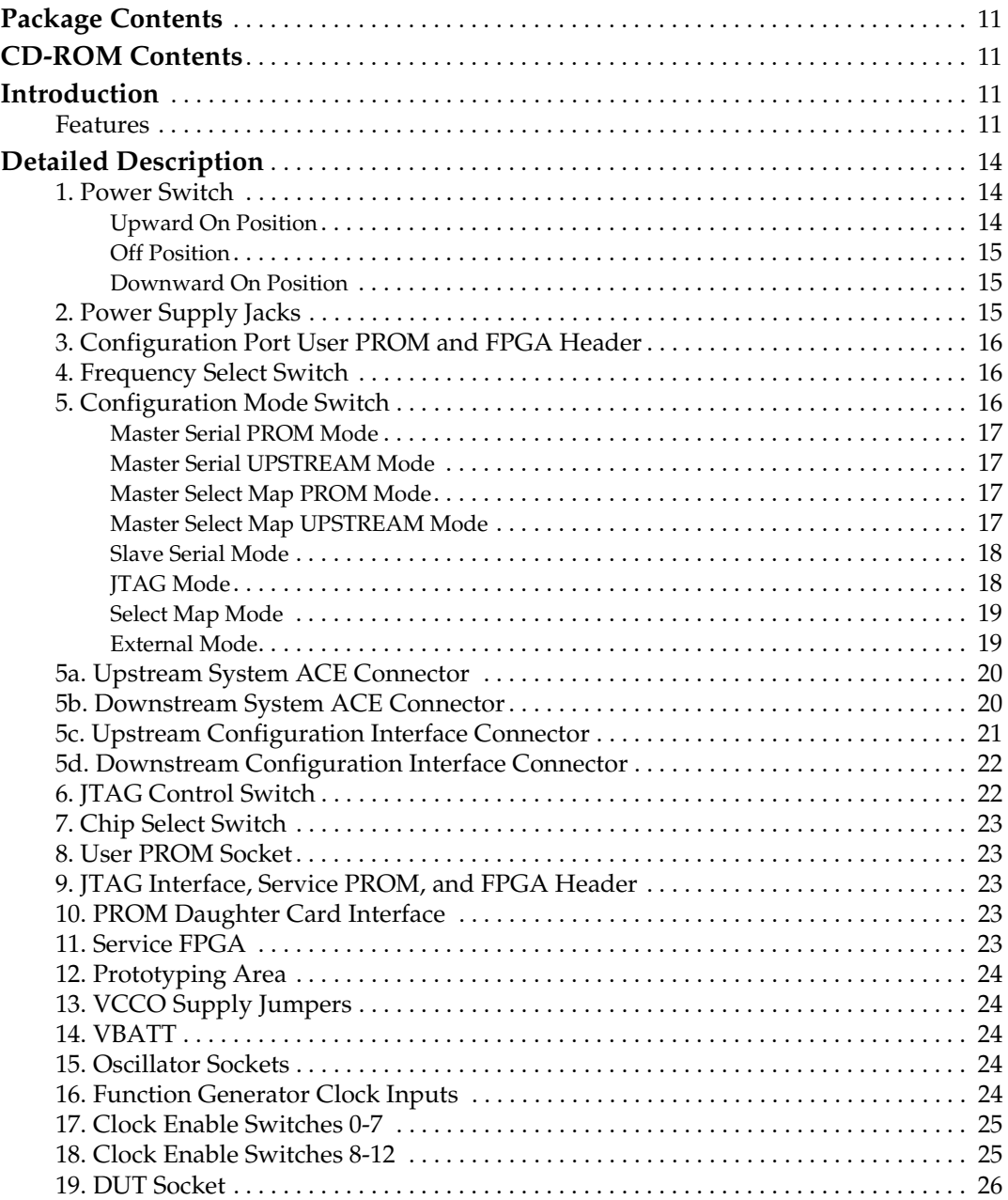

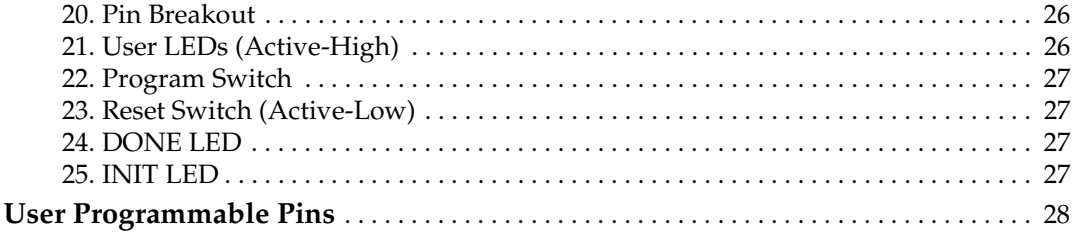

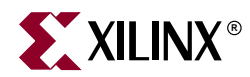

# *Preface*

# <span id="page-6-0"></span>*About This Manual*

This document describes the features and operation of Virtex-II Prototype Platform prototype and demonstration boards.

# <span id="page-6-1"></span>**Additional Resources**

For additional information, go to [http://support.xilinx.com.](http://support.xilinx.com) The following table lists some of the resources you can access from this website. You can also directly access these resources using the provided URLs.

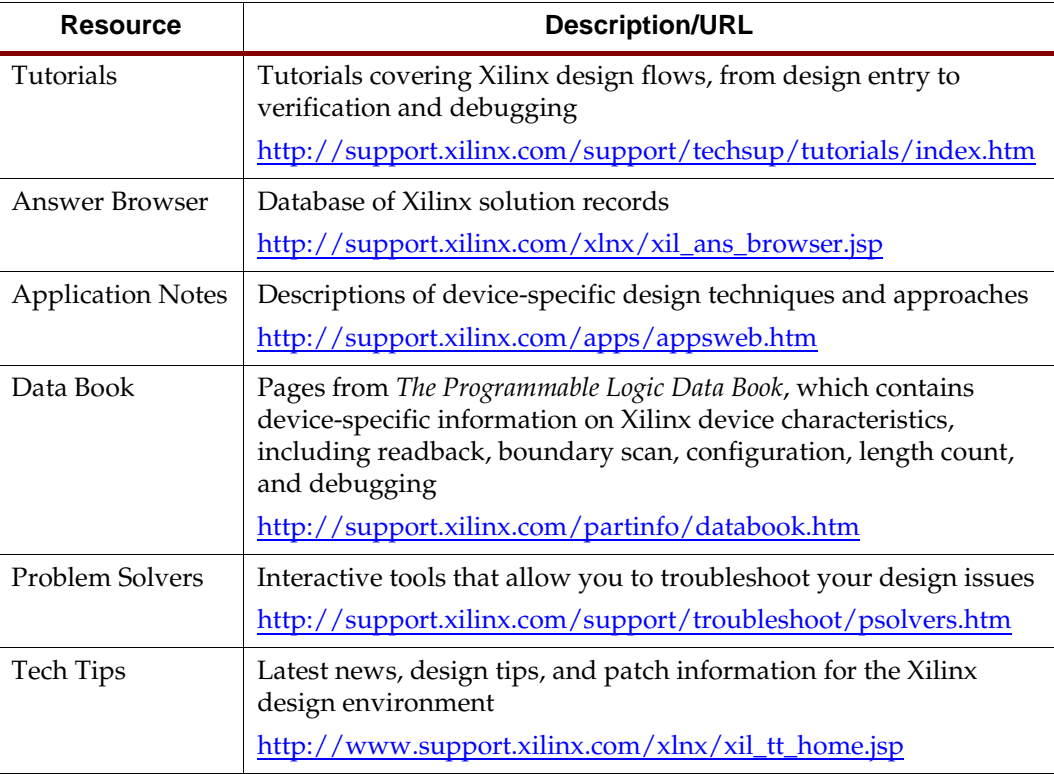

# <span id="page-7-0"></span>**Conventions**

This document uses the following conventions. An example illustrates each convention.

# <span id="page-7-1"></span>Typographical

The following typographical conventions are used in this document:

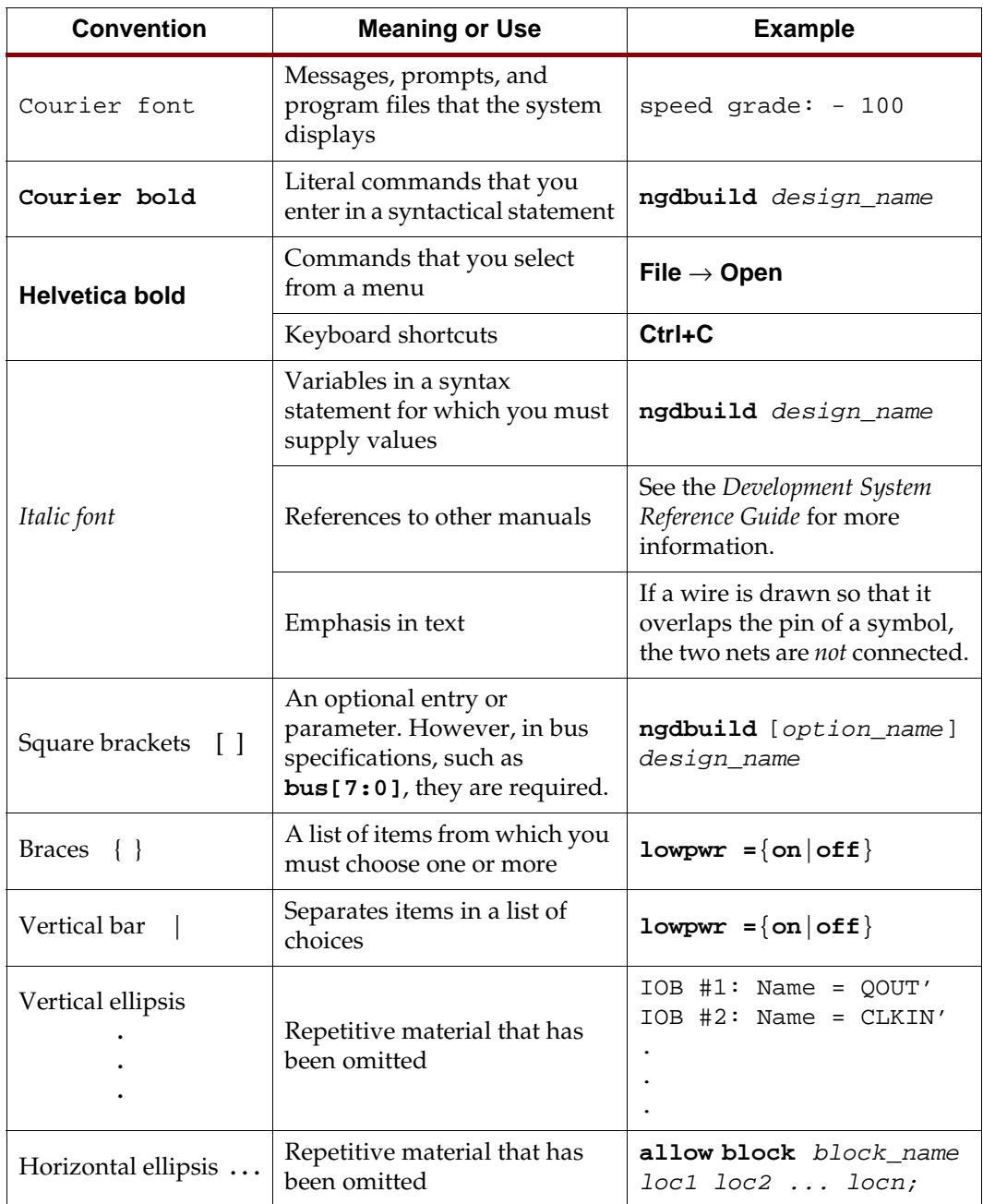

<span id="page-8-0"></span>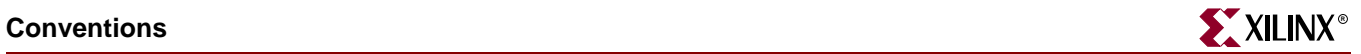

### Online Document

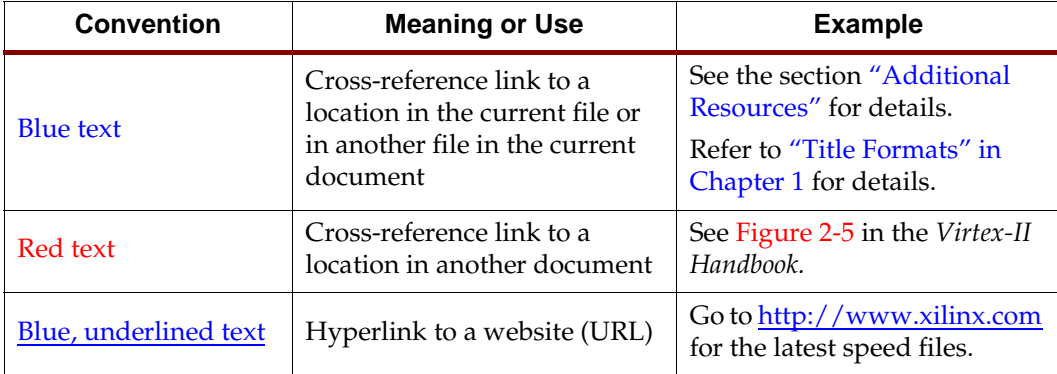

The following conventions are used in this document:

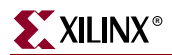

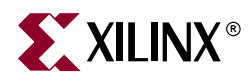

# <span id="page-10-0"></span>*Virtex-II Prototype Platform*

# <span id="page-10-1"></span>**Package Contents**

- Xilinx Virtex™-II Prototype Platform board
- User guide
- Device vacuum tool
- BNC to SMB cable
- Headers for test points
- CD-ROM

# <span id="page-10-2"></span>**CD-ROM Contents**

- User guide in PDF format
- Example design demonstration that flashes the on-board LED. This design includes the Verilog source code, **demo.v**, **demo.ucf**, and a **readme.txt** file
- Bitstream files (**\*.bit**) for each part type supported by the board (Bitstream synthesized using FPGA Compiler Version 1999.10)
- Full schematics of the board in both PDF format and ViewDraw schematic format
- PC board layout in Pads PCB format
- Gerber files in **\*.pho** and **\*.pdf** for the PC board (There are many free or shareware Gerber file viewers available on the Web for viewing and printing these files)

# <span id="page-10-3"></span>**Introduction**

Virtex-II Prototype Platforms are prototype and demonstration boards that allow designers to investigate and experiment with the features of Virtex-II series FPGAs. This document describes the features and operation of the boards, including how to configure chains of FPGAs and serial PROMs. Prototype Platforms are intended strictly for evaluating the functionality of Virtex-II features and are not intended for A/C characterization or high-speed I/O evaluation.

#### <span id="page-10-4"></span>Features

- Independent power supply jacks for  $V_{\text{CCINT}}$ ,  $V_{\text{AUX}}$ , and  $V_{\text{CCO}}$
- Selectable  $V_{CCO}$  for each SelectIO™ bank
- Configuration port for use with MultiLINX™ or Parallel Cable III cables
- Configuration mode switch
- Four global clock (GCLK) inputs
	- two 50Ω SMB connectors
	- two LVTTL-type oscillator sockets
- On-board programmable oscillator
- Selectable on-board clock frequency (from 25 MHz to 90 MHz)
- Power indicator LED
- 44-pin, VQFP PROM socket for any configuration mode
- JTAG port for reprogramming the XC17Vxx and XC18Vxx series reconfigurable PROMs and the User FPGA (DUT)
- Upstream and downstream System ACE and Configuration Interface connectors
- On-board battery holder

The kit contains headers that can be soldered to the breakout area, if desired. These headers are useful with certain types of oscilloscope probes for either connecting function generators or wiring pins to the prototype area.

The Virtex-II Prototype Platform board (referred to as "the board") contains two FPGAs, a Device Under Test (DUT) FPGA and a Service FPGA.

The DUT can be configured either by a PROM in the User PROM socket or by the PROM Daughter Card Interface header. The header allows the PROM to be substituted with a daughter board, permitting daisy-chaining of PROMs and experimentation with other configuration methods. (Consult the Xilinx data book,

<http://www.xilinx.com/partinfo/databook.htm>, for selecting the appropriate PROM device for each particular Virtex-II device.)

In addition to the User PROM socket and the PROM Daughter Card Interface header, there are two upstream connectors and two downstream connectors. The upstream connectors can be connected to configure the DUT using any configuration source, such as a MultiLINX cable, Parallel Cable III, Parallel Cable IV, or System ACE. The downstream connectors can be used to connect to another board in a chain.

The Service FPGA is a switch matrix used to control the routing of all of the configuration signals on the board. This enables simple rotary switches (rather than jumpers) to control the board, minimizing training and errors. An XC18V01 serial PROM configures the Service FPGA. Neither this PROM nor the Service FPGA are part of the user configuration chain. Only the DUT and its related configuration PROM are part of the configuration chain.

**Warning!** Do not use the JTAG Interface Service PROM and FPGA header. This can cause the board to malfunction. This header is for internal use only.

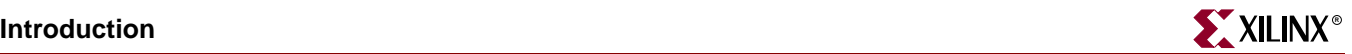

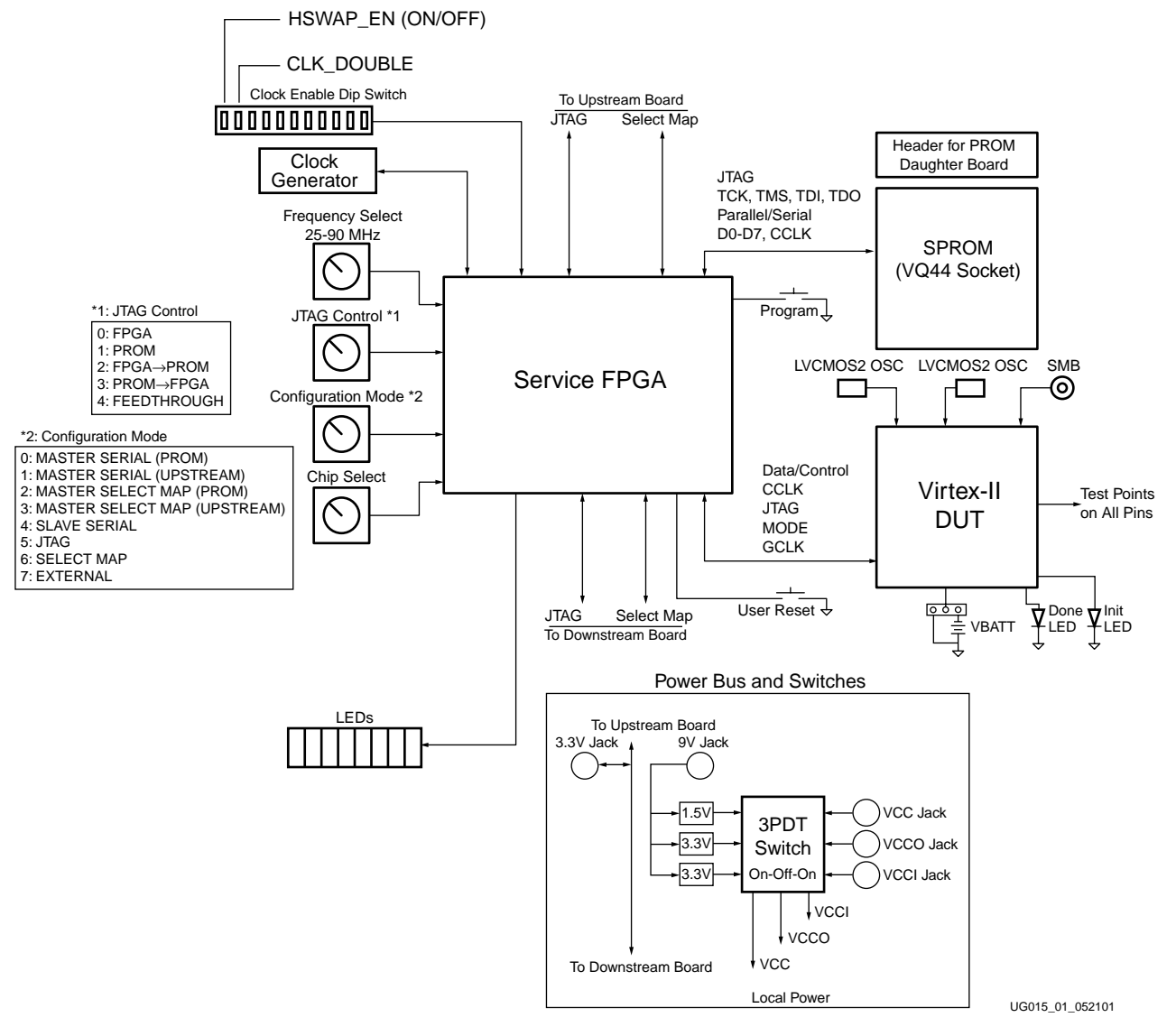

Figure 1 shows a block diagram of the board.

Figure 1: **Virtex-II Prototype Platform Block Diagram**

# <span id="page-13-0"></span>**Detailed Description**

The Virtex-II Prototype Platform board is shown in Figure 2. Each feature is detailed in the numbered sections that follow.

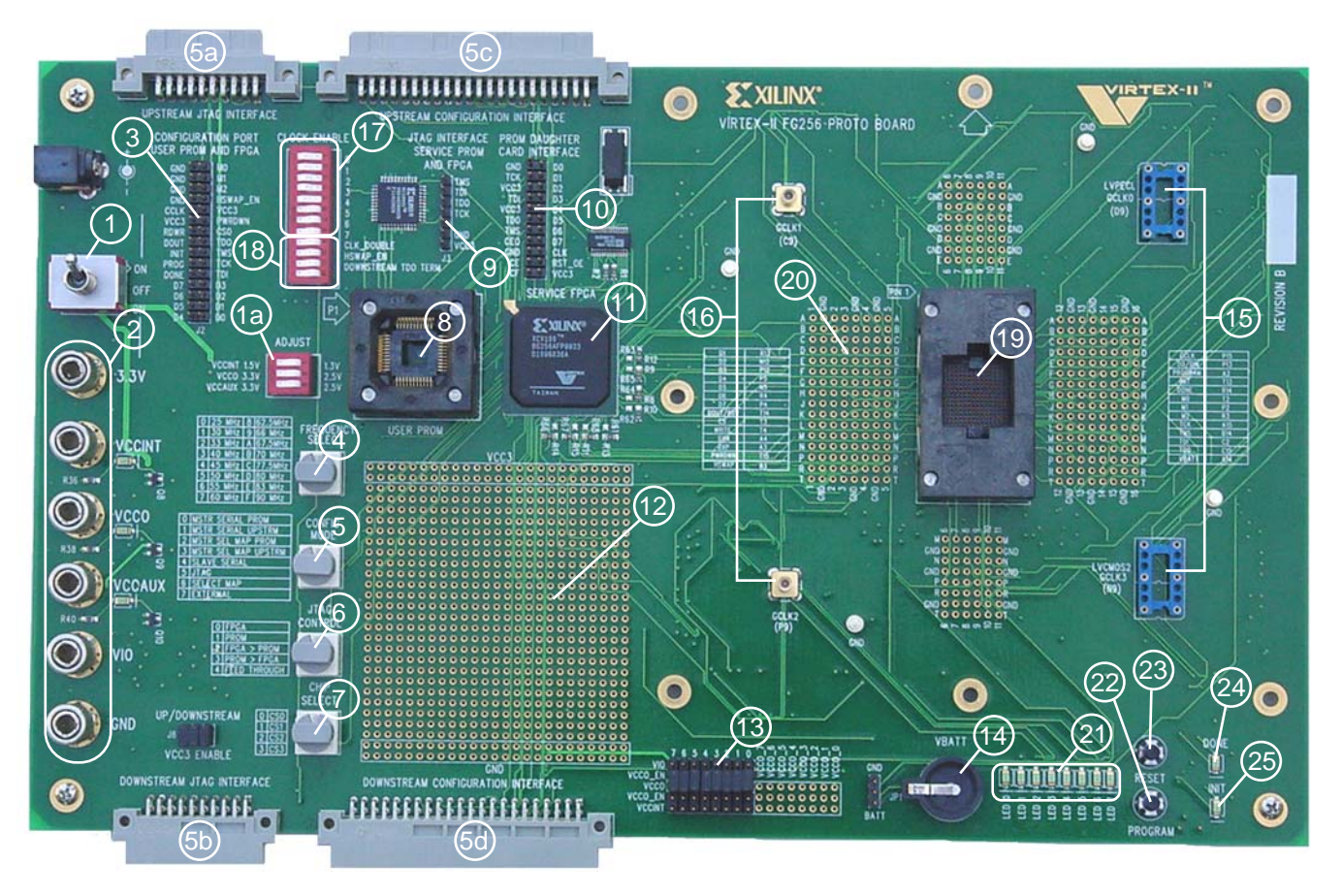

Figure 2: **Detailed Description of Virtex-II Prototype Platform Components**

#### <span id="page-13-1"></span>1. Power Switch

The board has an on-board power supply and a three-position power switch: upward on, off, and downward on. When lit, a green LED indicates power to the device core when V<sub>CCINT</sub> is 1.5V or higher.

#### <span id="page-13-2"></span>Upward On Position

In the upward on position, the power switch enables delivery of all power to the board by way of voltage regulators situated on the backside of the board. These regulators feed off an external power brick with a voltage range from 5-14V. Special circuitry delivers the required power to the Service FPGA and Service PROM.

The voltage regulators deliver fixed voltages; however, you can adjust these voltages by changing the settings on the dip switch site marked ADJUST (1a) as shown in Figure 2. Maximum current range for each supply is 500 mA.

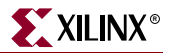

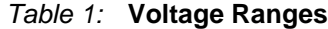

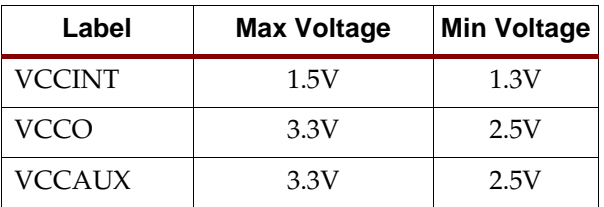

#### <span id="page-14-0"></span>Off Position

In the off position, the power switch disables all modes of powering the DUT in standalone operation.

#### Downward On Position

In the downward on position, the power switch enables delivery of all power from the six power supply jacks.

#### <span id="page-14-2"></span><span id="page-14-1"></span>2. Power Supply Jacks

In the downward on position, the power switch enables delivery of power to the board by way of the power supply jacks. These six jacks are:

- 3.3V
	- ♦ Supplies power to the on-board serial PROM, to the Service FPGA and its supporting PROM, to the two oscillators, and to all pins marked  $V_{CC3}$  on the board. This includes pins in the configuration port (user PROM and FPGA), the prototyping area, and the  $V_{CC3}$  enable jumpers
- VCCINT
	- ♦ Supplies voltage to the core of the DUT (Consult the Xilinx data book, <http://www.xilinx.com/partinfo/databook.htm>, for the maximum  $V_{\text{CCINT}}$ voltage for the device you are using)
- VCCO
	- $\bullet$  Supplies I/O voltages to the DUT
	- $\bullet$  Each can be powered from one of three sources (V<sub>CCO</sub>, V<sub>CCINT</sub>, or V<sub>IO</sub>) by appropriate placement of jumpers on the header
- VCCAUX
	- $\bullet$  Supplies voltage to the V<sub>AUX</sub> header and the V<sub>AUX</sub> DUT pins
- VIO
	- $\bullet$  Supplies voltage to the V<sub>IO</sub> header (not to the DUT)
	- $\bullet$  Provides the option of an additional voltage source for the V<sub>CCO</sub> banks
	- ♦ Can be driven externally or from the board
- GND

# <span id="page-15-0"></span>3. Configuration Port User PROM and FPGA Header

This header is used to connect a MultiLINX cable or Parallel Cable III cable to the board and supports all Virtex-II device configuration modes. (See Table 4 for connecting cables to the Configuration Port User PROM and FPGA header.)

#### <span id="page-15-1"></span>4. Frequency Select Switch

The frequency select switch sets the frequency of the on-board clock generator. One of sixteen frequencies can be selected as shown in Table 2.

| <b>Switch Position</b> | <b>Clock Frequency</b> | <b>Switch Position</b> | <b>Clock Frequency</b> |  |
|------------------------|------------------------|------------------------|------------------------|--|
| 0                      | 25 MHz                 | 8                      | $62.5 \text{ MHz}$     |  |
| 1                      | $30 \text{ MHz}$       | 9                      | 66 MHz                 |  |
| $\overline{2}$         | 33 MHz                 | $\overline{A}$         | $67.5 \mathrm{~MHz}$   |  |
| 3                      | $40$ MHz               | B                      | 70 MHz                 |  |
| 4                      | 45 MHz                 | $\subset$              | 77.5 MHz               |  |
| 5                      | $50 \text{ MHz}$       | D                      | $80 \text{ MHz}$       |  |
| 6                      | 55 MHz                 | E                      | 83 MHz                 |  |
| 7                      | $60$ MHz               | F                      | $90$ MHz               |  |

Table 2: **Clock Generator Frequencies**

# <span id="page-15-2"></span>5. Configuration Mode Switch

The configuration mode switch determines the configuration mode of the DUT using the options shown in Table 3.

| <b>Switch Position</b> | Mode Label                 |
|------------------------|----------------------------|
|                        | <b>MSTR SERIAL PROM</b>    |
|                        | <b>MSTR SERIAL UPSTRM</b>  |
| 2                      | <b>MSTR SEL MAP PROM</b>   |
| 3                      | <b>MSTR SEL MAP UPSTRM</b> |
| 4                      | <b>SLAVE SERIAL</b>        |
| 5                      | <b>ITAG</b>                |
| 6                      | <b>SELECT MAP</b>          |
|                        | <b>EXTERNAL</b>            |
|                        |                            |

Table 3: **Configuration Mode Options**

In master serial configuration modes, the DUT is configured from either the on-board serial PROM, the Upstream Configuration Interface connector, or the Configuration Port User PROM and FPGA header.

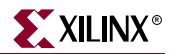

In either of the master serial configuration modes, the **CCLK** and **DIN** (**D0**) signals are routed to the Downstream Configuration Interface connector to allow daisy-chaining to downstream slave serial devices.

**Note:** Only one master serial device is allowed in a chain and it must be the first FPGA device in the stream.

In master select map modes, the **CCLK** and **D0**-**D7** signals are routed to the Downstream Configuration Interface connector to allow daisy-chaining to downstream devices.

**Note:** For more details on configuration modes, consult the Xilinx Data Book located at: <http://www.xilinx.com/partinfo/databook.htm>.

#### <span id="page-16-0"></span>Master Serial PROM Mode

In switch position 0 (Master Serial PROM) the on-board PROM is used as the configuration data source.

#### <span id="page-16-1"></span>Master Serial UPSTREAM Mode

In switch position 1 (Master Serial UPSTREAM) the Upstream Configuration Interface connector or the Configuration User PROM and FPGA header can be used as the configuration data source. All configuration signals from/to the DUT are then routed accordingly.

Table 4 shows the Configuration Port User PROM and FPGA header pins on the board and the corresponding pins for connecting MultiLINX or Parallel Cable III cables for serial mode.

| <b>Configuration Port User</b><br><b>PROM and FPGA Header</b> | <b>MultiLINX Pins</b> | <b>Parallel Cable III Pins</b> |
|---------------------------------------------------------------|-----------------------|--------------------------------|
| VCC <sub>3</sub>                                              | <b>PWR</b>            | <b>VCC</b>                     |
| <b>GND</b>                                                    | <b>GND</b>            | <b>GND</b>                     |
| <b>CCLK</b>                                                   | <b>CCLK</b>           | <b>CCLK</b>                    |
| <b>DONE</b>                                                   | <b>DONE</b>           | D/P                            |
| D <sub>0</sub>                                                | <b>DIN</b>            | <b>DIN</b>                     |
| PROG                                                          | PROG                  | PROG                           |
| <b>INIT</b>                                                   | <b>INIT</b>           |                                |

Table 4: **Serial Mode**

#### <span id="page-16-2"></span>Master Select Map PROM Mode

In switch position 2 (Master Select Map PROM) the on-board PROM or PROM daughter card interface is used as the configuration data source for the DUT. The PROM, the **M0**- **M2**, **CS**, and the **RW** signals are set by the Service FPGA.

#### <span id="page-16-3"></span>Master Select Map UPSTREAM Mode

In switch position 3 (Master Select Map UPSTREAM) the Upstream Configuration Interface connector or the Configuration Port User PROM and FPGA header can be used as a configuration data source for the DUT. All configuration signals from/to the DUT are then routed accordingly. In this mode, the **CCLK** and **D0**-**D7** are routed to the Downstream Configuration Interface connector to allow daisy-chaining to downstream

devices. When configuring from the Upstream Configuration Interface connector, the **M0**- **M2**, **CS**, and **RW** signals are set by the Upstream Configuration Interface connector or the Configuration User PROM and FPGA header pins.

Table 5 shows the Configuration Port User PROM and FPGA header pins on the board and the corresponding pins for connecting the MultiLINX cable for select map mode.

| <b>Configuration Port User</b><br><b>PROM and FPGA Header</b> | <b>MultiLINX Pins</b> |
|---------------------------------------------------------------|-----------------------|
| VCC3                                                          | <b>PWR</b>            |
| <b>GND</b>                                                    | <b>GND</b>            |
| <b>CCLK</b>                                                   | <b>CCLK</b>           |
| <b>DONE</b>                                                   | <b>DONE</b>           |
| PROG                                                          | PROG                  |
| <b>INIT</b>                                                   | <b>INIT</b>           |
| CS <sub>0</sub>                                               | CS0(CS)               |
| <b>RDWR</b>                                                   | RS (RDWR)             |
| <b>DOUT</b>                                                   | RDY/BUSY              |
| D <sub>0</sub>                                                | D <sub>0</sub>        |
| D <sub>1</sub>                                                | D <sub>1</sub>        |
| D2                                                            | D2                    |
| D <sub>3</sub>                                                | D <sub>3</sub>        |
| D <sub>4</sub>                                                | D <sub>4</sub>        |
| D <sub>5</sub>                                                | D <sub>5</sub>        |
| D <sub>6</sub>                                                | D <sub>6</sub>        |
| D7                                                            | D7                    |

Table 5: **Select Map Mode**

#### <span id="page-17-0"></span>Slave Serial Mode

In switch position 4 (Slave Serial) either the Upstream Configuration Interface connector or the Configuration Port User PROM and FPGA header are used as a configuration data source for configuring the DUT in slave serial format. In this mode, the upstream device supplies the **CCLK** and **DIN** signals, as well as all other configuration signals to the DUT. (See Table 4 for connecting to the Configuration Port User PROM and FPGA header.)

#### <span id="page-17-1"></span>JTAG Mode

In switch position 5 (JTAG) the System ACE connectors to upstream and downstream boards are selected. Each System ACE connector contains pins for each of the four JTAG signals: **TCK**, **TMS**, **TDI**, and **TDO**.

TCK and TMS are parallel feedthrough connections from the upstream System ACE connector to the downstream System ACE connector and drive the **TCK** and **TMS** pins of

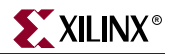

the on-board PROM and the DUT. **TDI** is a serial JTAG chain input and **TDO** is a serial JTAG chain output.

**Note:** The DOWNSTREAM\_TDO TERM switch must be set to the "on" position on the last board in the chain to connect the **TDO** pin of the final device to the TDO feedback chain.

| <b>Configuration Port User</b><br><b>PROM and FPGA Header</b> | <b>MultiLINX Pins</b> | <b>Parallel Cable III Pins</b> |
|---------------------------------------------------------------|-----------------------|--------------------------------|
| VCC3                                                          | <b>PWR</b>            | <b>VCC</b>                     |
| <b>GND</b>                                                    | <b>GND</b>            | <b>GND</b>                     |
| <b>TMS</b>                                                    | <b>TMS</b>            | <b>TMS</b>                     |
| <b>TDI</b>                                                    | <b>TDI</b>            | <b>TDI</b>                     |
| <b>TDO</b>                                                    | RD (TDO)              | <b>TDO</b>                     |
| <b>TCK</b>                                                    | <b>TCK</b>            | <b>TCK</b>                     |

Table 6: **JTAG Mode**

#### <span id="page-18-0"></span>Select Map Mode

In switch position 6 (Select Map) the configuration data is supplied byte wide from the Upstream Configuration Interface connector or from the Configuration Port User PROM and FPGA Header and requires an external clock source. The mode pins **M0**-**M2** are set by the Service FPGA. The **CS** and **RDWR** signals are generated from the Upstream Configuration Interface connector. (See Table 5 for connecting to the Configuration Port User PROM and FPGA header.)

#### Configuration/Readback from the Upstream Connector

To use configuration/readback mode, you must set the configuration mode switch to position 6 (Select Map). You must also set the chip select switch to provide each device in the chain a unique ID. (See ["7. Chip Select Switch".](#page-22-0))

In this mode of configuration, byte-wide data is obtained from the Upstream Configuration Interface connector. The **CS** and **RDWR** pins are also supplied by the Upstream Configuration Interface connector.

The **RDWR** pin on the Upstream Configuration Interface connector determines the data direction. When **RDWR** is low, the data flows from the DUT to the Upstream Configuration Interface connector.

The value of the **INIT** pin on the Upstream Configuration Interface connector will be the value of the **INIT** pin on the DUT, AND'ed with the **INIT** pin from the Downstream Configuration Interface connector. Therefore, **INIT** will only be high when all **INIT** pins in the chain are high.

The value of the **DONE** pin on the Upstream Configuration Interface connector will be the value of the **DONE** pin on the DUT, AND'ed with the **DONE** pin from the downstream configuration connector. Therefore, **DONE** will only be high when all **DONE** pins in the chain are high. There is a 330Ω pullup resistor on the **DONE** pin of the DUT.

#### <span id="page-18-1"></span>External Mode

In switch position 7 (External) the external configuration mode places all connections from the Service FPGA to the DUT in a high-impedance condition. In this mode, the prototype board acts as a simple breakout board and all connections to the DUT (except for power)

must be provided by the user. The only services provided by the board in this mode are the on-board oscillators, the DONE and INIT LEDs, and VBATT. All connections to the configuration pins must be made using the breakout test points.

#### <span id="page-19-0"></span>5a. Upstream System ACE Connector

The Upstream System ACE connector, as shown in Figure 3, can be used to configure the DUT. This connector can be sourced by any JTAG configuration stream. For example, a System ACE Controller with CompactFlash can be used to generate very large JTAG streams for configuring multiple Virtex-II Prototype Platforms using the Downstream System ACE connector.

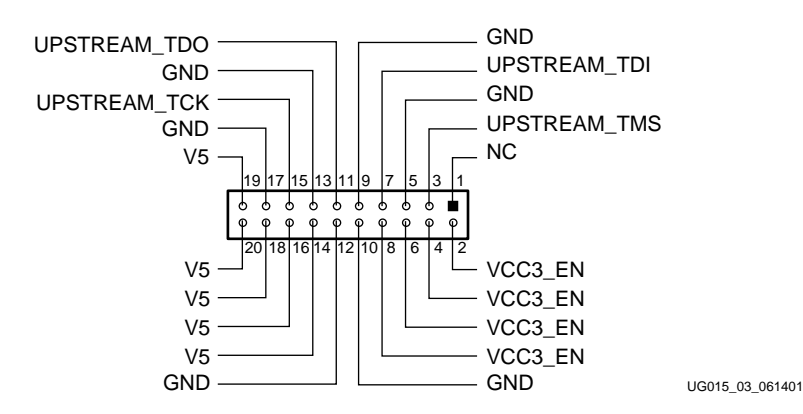

Figure 3: **Upstream System ACE Connector, 20-Pin Female**

#### <span id="page-19-1"></span>5b. Downstream System ACE Connector

The Downstream System ACE connector, as shown in Figure 4, is used to pass configuration information to a DUT in a downstream prototype platform from sources such as a MultiLINX cable, Parallel Cable III, or an Upstream System ACE connector.

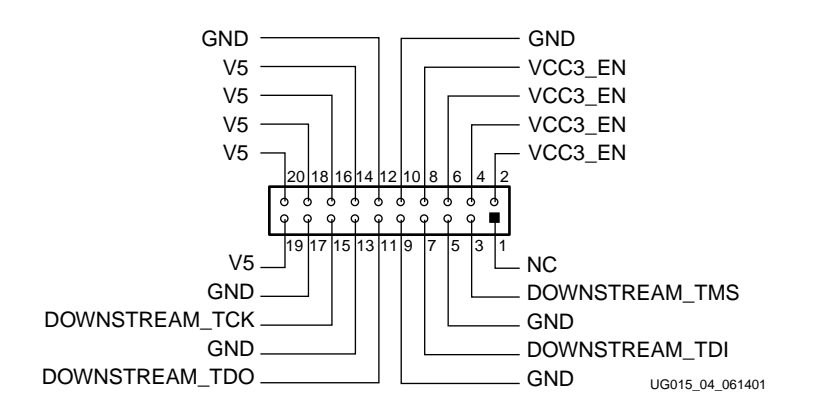

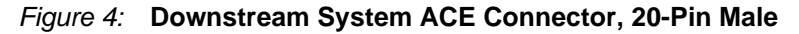

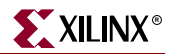

#### <span id="page-20-0"></span>5c. Upstream Configuration Interface Connector

The Upstream Configuration Interface connector, as shown in Figure 5, is used to configure the DUT in select-map or slave-serial mode. This connector can only be sourced by a the Downstream Configuration Interface connector of another prototype platform.

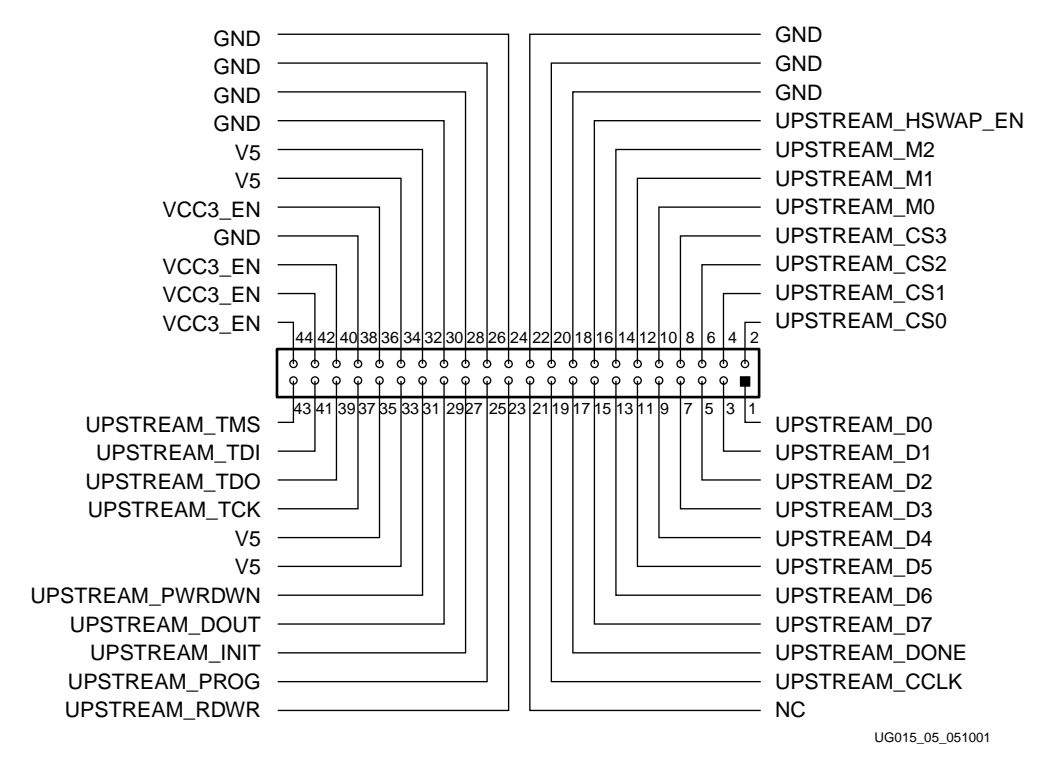

Figure 5: **Upstream Configuration Interface Connector, 44-Pin Female**

### <span id="page-21-0"></span>5d. Downstream Configuration Interface Connector

The Downstream Configuration Interface connector, as shown in Figure 6, passes selectmap or slave-serial configuration information to a DUT in a downstream prototype platform from sources such as a MultiLINX cable or a Parallel Cable III.

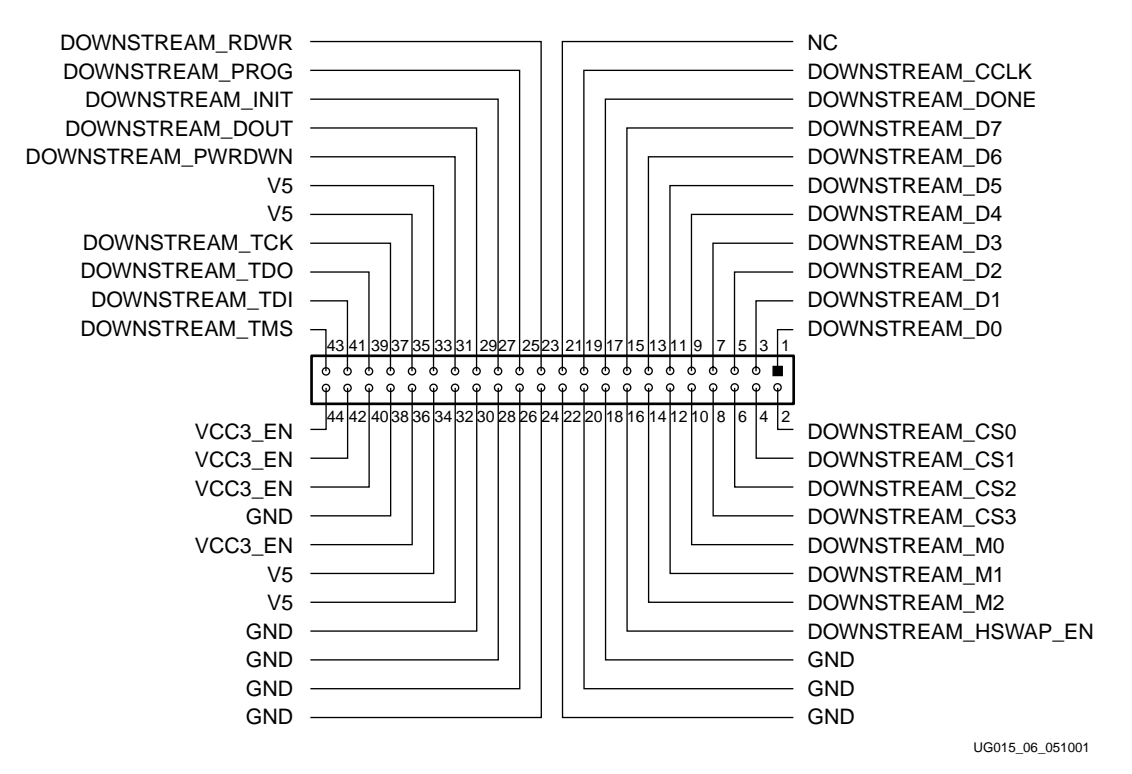

Figure 6: **Downstream Configuration Interface Connector, 44-Pin Male**

#### <span id="page-21-1"></span>6. JTAG Control Switch

The JTAG control switch is functional only when the configuration mode switch is set to JTAG (position 5). The JTAG control switch is used to select the order of the devices in the JTAG chain using the options shown in Table 7.

| <b>Switch Number</b> | <b>Mode</b>            | <b>Description</b>                                                                    |
|----------------------|------------------------|---------------------------------------------------------------------------------------|
|                      | DUT                    | DUT only in chain                                                                     |
|                      | <b>PROM</b>            | User PROM only in chain                                                               |
| 2                    | $DUT \rightarrow PROM$ | DUT first, PROM second in chain                                                       |
| 3                    | $PROM \rightarrow DUT$ | PROM first, DUT second in chain                                                       |
| 4                    | Feedthrough            | Allows a board to be switched out of the JTAG<br>chain without physically removing it |

Table 7: **JTAG Control Options**

#### **Note:**

- 1. The Service FPGA and its supporting Service PROM are not part of the JTAG chain.
- 2. Since all of the JTAG signals are routed in and out of the Service FPGA multiple times, use caution to not run the JTAG bus too fast.

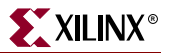

#### <span id="page-22-0"></span>7. Chip Select Switch

The chip select switch assigns a unique identification (ID) to each DUT in a select map configuration chain. This switch may be set from 0 to 3, allowing up to four devices to be configured/read back in a select map chain. During readback, each board in the chain must have a unique ID, otherwise more than one device will drive the data bus. However, multiple DUTs may be set to the same ID for ["Select Map Mode"](#page-18-0) configuration. Pins on the configuration connectors correspond to each ID. The **CS** pin on the DUT will be connected to the **CS** pin on the configuration connector that corresponds to its chip select switch.

The **CS** pin on the DUT is set to zero, by default, when the configuration mode is set to Master Select Map PROM. Otherwise, its value is dependent on the value of the **UPSTREAM\_CS[3:0]** pins.

#### <span id="page-22-1"></span>8. User PROM Socket

The user PROM socket can be used to configure the Virtex-II device in master serial mode. The socket accepts XC17V01-V04 and XC18V01-V04 series configuration PROMs in VQ44 packages. The PROM port can also be used to reprogram the PROM using JTAG. (Consult the Xilinx data book,<http://www.xilinx.com/partinfo/databook.htm>, for selecting the appropriate PROM device for each particular Virtex-II device.)

#### <span id="page-22-2"></span>9. JTAG Interface, Service PROM, and FPGA Header

In addition to the user PROM, the board has a dedicated XC18V01 serial PROM that configures the Service FPGA. The Service PROM and the Service FPGA are not part of the user configuration chain. Only the DUT and its related configuration PROM are part of the configuration chain.

**Warning!** Do not use the JTAG Interface Service PROM and FPGA header. This can cause the board to malfunction. This header is for internal use only.

#### <span id="page-22-3"></span>10. PROM Daughter Card Interface

This header is located near the User PROM socket so that the PROM may be substituted with a daughter board, permitting daisy-chaining of PROMs and experimentation with other configuration methods.

**Note:** PROM substitution is dependent upon configuration and JTAG switch settings.

#### <span id="page-22-4"></span>11. Service FPGA

In addition to the DUT FPGA, the board contains a Service FPGA. The Service FPGA acts as a switch matrix to control the routing of all of the configuration signals on the board. This enables simple rotary switches (rather than jumpers) to control the board, minimizing training and errors. The Service FPGA is configured by a dedicated Service PROM. The Service FPGA and the Service PROM are not part of the user configuration chain. Only the DUT and its related configuration PROM are part of the configuration chain.

**Warning!** Do not use the JTAG Interface Service PROM and FPGA header. This can cause the board to malfunction. This header is for internal use only.

### <span id="page-23-0"></span>12. Prototyping Area

The prototyping area accommodates 0.10" spaced ICs. The kit contains headers that can be soldered to the breakout area, if desired. Power and ground buses are located at the top and bottom, respectively, of the prototyping area.

# <span id="page-23-1"></span>13. V<sub>CCO</sub> Supply Jumpers

Virtex-II series devices have eight SelectIO banks, labeled 0 through 7, each with a  $V_{CCO}$ supply. VCCO\_EN supply jumpers can connect each bank to one of the three on-board supplies,  $V_{\text{CCINT}}$ ,  $V_{\text{CCO}}$ , or externally from  $V_{\text{IO}}$ . These jumpers must be installed for the Virtex-II device to function normally.

#### <span id="page-23-2"></span>14. VBATT

An on-board battery holder is connected to the VBATT pin of the DUT. If an external power supply is used, the associated jumper must be removed. Select a 12 mm lithium coin battery (3V), such as part numbers BR1216, CR1216, and BR1225 from Panasonic or any other appropriate 12 mm lithium coin battery (3V).

#### <span id="page-23-3"></span>15. Oscillator Sockets

The prototype board has two crystal oscillator sockets, both wired for standard LVTTLtype oscillators. These sockets connect to the DUT clock pads as shown in Table 8. Onboard termination resistors can be changed by the user. The oscillator sockets accept both half- and full-sized oscillators and are powered by the 3.3V power supply.

|                          |                             | <b>FG256</b>                | <b>FG676</b><br><b>FG456</b> |                             | FF1152                      |                      |                             |                      |
|--------------------------|-----------------------------|-----------------------------|------------------------------|-----------------------------|-----------------------------|----------------------|-----------------------------|----------------------|
| Label                    | <b>Clock</b><br><b>Name</b> | <b>Pin</b><br><b>Number</b> | Clock<br><b>Name</b>         | <b>Pin</b><br><b>Number</b> | <b>Clock</b><br><b>Name</b> | Pin<br><b>Number</b> | <b>Clock</b><br><b>Name</b> | Pin<br><b>Number</b> |
| OSC Socket Top           | <b>GCLK0S</b>               | D <sub>9</sub>              | <b>GCLK0S</b>                | D <sub>12</sub>             | <b>GCLK0S</b>               | F <sub>14</sub>      | GCLK7P                      | K18                  |
| <b>OSC Socket Bottom</b> | GCLK3S                      | N9                          | GCLK3S                       | W <sub>12</sub>             | GCLK3S                      | AA14                 | GCLK4P                      | AF18                 |

Table 8: **OSC Clock Pin Connections**

# <span id="page-23-4"></span>16. Function Generator Clock Inputs

In addition to the oscillator sockets, there are two  $50\Omega$  SMB connectors that allow connection to an external function generator. These connect to the DUT clock pads as shown in Table 9.

Table 9: **SMB Clock Pin Connections** 

|                   |                             | <b>FG256</b>                | <b>FG456</b>         |                      |                             | <b>FG676</b>         | <b>FF1152</b>               |                             |
|-------------------|-----------------------------|-----------------------------|----------------------|----------------------|-----------------------------|----------------------|-----------------------------|-----------------------------|
| Label             | <b>Clock</b><br><b>Name</b> | <b>Pin</b><br><b>Number</b> | Clock<br><b>Name</b> | Pin<br><b>Number</b> | <b>Clock</b><br><b>Name</b> | Pin<br><b>Number</b> | <b>Clock</b><br><b>Name</b> | <b>Pin</b><br><b>Number</b> |
| SMB Top           | GCLK1P                      | C <sub>9</sub>              | GCLK1P               | E <sub>12</sub>      | <b>GCLK1P</b>               | G14                  | GCLK6S                      | I18                         |
| <b>SMB</b> Bottom | GCLK2P                      | P9                          | GCLK2P               | Y12                  | GCLK2P                      | AB14                 | GCLK5S                      | AG18                        |

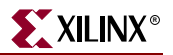

#### <span id="page-24-0"></span>17. Clock Enable Switches 0-7

The user has access to eight additional global clocks on the DUT. These clocks can be enabled by setting the appropriate dip switches shown in Table 10. After selecting the clock frequency, all enabled clocks run at that frequency.

Table 10: **Dip Switches and Associated Global Clocks**

|                       |                             | <b>FG256</b>         |                             | <b>FG456</b>         | <b>FG676</b>                |                             | FF1152                      |                             |
|-----------------------|-----------------------------|----------------------|-----------------------------|----------------------|-----------------------------|-----------------------------|-----------------------------|-----------------------------|
| Label                 | <b>Clock</b><br><b>Name</b> | Pin<br><b>Number</b> | <b>Clock</b><br><b>Name</b> | Pin<br><b>Number</b> | <b>Clock</b><br><b>Name</b> | <b>Pin</b><br><b>Number</b> | <b>Clock</b><br><b>Name</b> | <b>Pin</b><br><b>Number</b> |
| CLOCK ENABLE 0        | GCLK1S                      | R9                   | GCLK1S                      | AA12                 | <b>GCLK1S</b>               | AC14                        | GCLK6P                      | AK19                        |
| <b>CLOCK ENABLE 1</b> | GCLK6P                      | R <sub>8</sub>       | GCLK6P                      | Y11                  | GCLK6P                      | AB13                        | GCLK1S                      | AK16                        |
| <b>CLOCK ENABLE 2</b> | GCLK5S                      | P <sub>8</sub>       | GCLK5S                      | W11                  | GCLK5S                      | AA13                        | GCLK2P                      | AG17                        |
| <b>CLOCK ENABLE 3</b> | GCLK4P                      | N8                   | GCLK4P                      | V <sub>11</sub>      | GCLK4P                      | Y13                         | GCLK3S                      | AF17                        |
| <b>CLOCK ENABLE 4</b> | GCLK7P                      | D <sub>8</sub>       | GCLK7P                      | D <sub>11</sub>      | <b>GCLK7P</b>               | F <sub>13</sub>             | <b>GCLK0S</b>               | H <sub>16</sub>             |
| <b>CLOCK ENABLE 5</b> | GCLK6S                      | C <sub>8</sub>       | GCLK6S                      | C11                  | GCLK6S                      | E <sub>13</sub>             | GCLK1P                      | H17                         |
| <b>CLOCK ENABLE 6</b> | GCLK5P                      | B <sub>8</sub>       | GCLK5P                      | <b>B11</b>           | GCLK5P                      | D <sub>13</sub>             | GCLK2S                      | E16                         |
| <b>CLOCK ENABLE 7</b> | GCLK2S                      | <b>B</b> 9           | GCLK2S                      | F <sub>13</sub>      | GCLK2S                      | H15                         | GCLK5P                      | E19                         |

The frequency of each of these clocks can be doubled by setting the CLK\_DOUBLE switch, shown in Table 11. Clock doubling is achieved by the DLL in the Service FPGA. However, setting this switch doubles the frequency of all enabled clocks.

The remaining four FPGA global clocks are accessible through the header pins surrounding the DUT.

#### **Note:**

- 1. When LED 7 is lighted before configuration, it implies that the DLL is locked.
- 2. The above 12 global clocks are not available through the breakout area test points.

#### <span id="page-24-1"></span>18. Clock Enable Switches 8-12

The remaining four clock enable switches are described in Table 11.

Table 11: **Dip Switches 8-12**

| Label               | <b>Function</b>                                           |
|---------------------|-----------------------------------------------------------|
| CLK_DOUBLE          | Doubles the frequency of all enabled clocks               |
| HSWAP EN            | Controls user I/O pullups before configuration            |
| DOWNSTREAM TDO TERM | Connects TDO of last device back to the feedback<br>chain |
| (not used)          |                                                           |

**Note:** For more information about HSWAP, see the Xilinx Data Book available at: [http://www.xilinx.com/partinfo/databook.htm.](http://www.xilinx.com/partinfo/databook.htm)

### <span id="page-25-0"></span>19. DUT Socket

The DUT socket contains the user FPGA, referred to as the Device Under Test.

The device must be oriented using the P1 indicator on the board. Failure to insert the device to the proper orientation can damage the device. To avoid pin damage, always use the vacuum tool provided when inserting or removing the Virtex-II device. When using BGA packages, do not apply pressure to the device while activating the vacuum tool lever. Doing so can damage the socket and/or the device.

#### <span id="page-25-1"></span>20. Pin Breakout

The pin breakout area is used to monitor or apply signals to each of the DUT pins. Headers can be soldered to the breakout area to use with certain types of oscilloscope probes, for either connecting function generators or wiring pins to the pin breakout area. Clocks in the pin breakout area that connect to the DUT clock pads are shown in Table 12.

|                 |                             | <b>FG256</b>                | <b>FG456</b>                |                      |                             | <b>FG676</b>         | FF1152                      |                             |
|-----------------|-----------------------------|-----------------------------|-----------------------------|----------------------|-----------------------------|----------------------|-----------------------------|-----------------------------|
| Label           | <b>Clock</b><br><b>Name</b> | <b>Pin</b><br><b>Number</b> | <b>Clock</b><br><b>Name</b> | Pin<br><b>Number</b> | <b>Clock</b><br><b>Name</b> | Pin<br><b>Number</b> | <b>Clock</b><br><b>Name</b> | <b>Pin</b><br><b>Number</b> |
| Breakout Area 1 | GCLK3P                      | A9                          | GCLK3P                      | F <sub>12</sub>      | GCLK3P                      | H <sub>14</sub>      | GCLK4S                      | E18                         |
| Breakout Area 2 | GCLK4S                      | A8                          | GCLK4S                      | A11                  | GCLK4S                      | C13                  | GCLK3P                      | E17                         |
| Breakout Area 3 | GCLK7S                      | T8                          | GCLK7S                      | AA11                 | GCLK7S                      | AC13                 | GCLK7S                      | AK18                        |
| Breakout Area 4 | <b>GCLK0P</b>               | T9                          | <b>GCLK0P</b>               | AB12                 | <b>GCLK0P</b>               | AD14                 | <b>GCLK0P</b>               | AK17                        |

Table 12: **Breakout Clock Pin Connections**

### <span id="page-25-2"></span>21. User LEDs (Active-High)

There are eight active-high user LEDs on the board. Before configuration, the LEDs reflect the status of the configuration mode switch. During configuration, the LEDs are in a highimpedance condition. After configuration, the LEDs are available to the user and reflect the status of pins **D0**-**D7** (corresponding to LED 0-LED 7). The LED assignments are shown in Table 13.

Table 13: **LED Assignments and Corresponding I/O**

|                  | <b>Configuration Mode Status</b>          | <b>Pin Number For Package Type</b> |                   |                 |                 |              |        |
|------------------|-------------------------------------------|------------------------------------|-------------------|-----------------|-----------------|--------------|--------|
| <b>LED</b>       | <b>Before and During</b><br>Configuration | After<br>Configuration             | <b>Status Pin</b> | <b>FG256</b>    | <b>FG456</b>    | <b>FG676</b> | FF1152 |
| LED <sub>0</sub> | Master Serial PROM                        | Available as user<br><b>LEDs</b>   | D <sub>0</sub>    | P <sub>13</sub> | V <sub>18</sub> | Y20          | AG10   |
| LED <sub>1</sub> | Master Serial UPSTREAM                    |                                    | D <sub>1</sub>    | <b>R13</b>      | V <sub>17</sub> | Y19          | AH11   |
| LED <sub>2</sub> | Master Select MAP PROM                    |                                    | D2                | N <sub>12</sub> | W <sub>18</sub> | AA20         | AK7    |
| LED <sub>3</sub> | Master Select Map<br><b>UPSTREAM</b>      |                                    | D <sub>3</sub>    | P <sub>12</sub> | Y18             | AB20         | AK8    |
| LED <sub>4</sub> | Slave Serial                              |                                    | D <sub>4</sub>    | P <sub>5</sub>  | Y <sub>5</sub>  | AB7          | AK28   |
| LED <sub>5</sub> | <b>ITAG</b>                               |                                    | D <sub>5</sub>    | N <sub>5</sub>  | W <sub>5</sub>  | AA7          | AL29   |

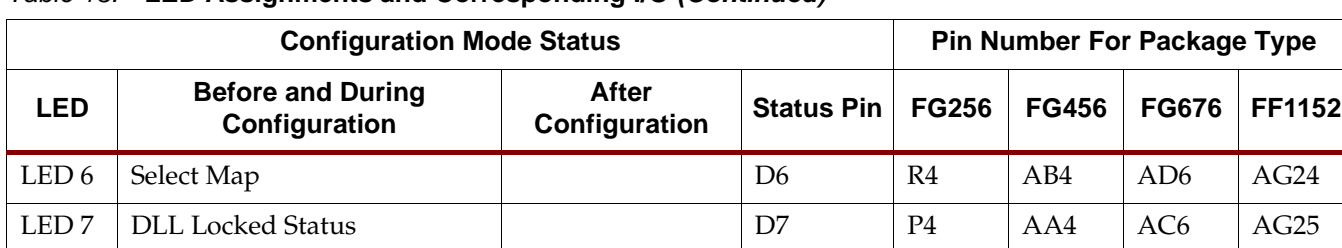

#### Table 13: **LED Assignments and Corresponding I/O (Continued)**

#### <span id="page-26-0"></span>22. Program Switch

The active-low program switch, when pressed, grounds the program pin on the DUT. This switch is driven indirectly by the Service FPGA.

#### <span id="page-26-1"></span>23. Reset Switch (Active-Low)

The reset switch connects (indirectly through the Service FPGA) to the **INIT** pin on the DUT, allowing the user, after configuration, to reset the logic within the DUT. Before and during configuration of the DUT, the **INIT** pin has no function. After configuration, the **INIT** pin becomes a regular I/O. When pressed, this switch grounds the **INIT** pin.

#### <span id="page-26-2"></span>24. DONE LED

The DONE LED indicates the status of the **DONE** pin on the DUT. This LED lights when **DONE** is high or if power is applied to the board without a part in the socket.

#### <span id="page-26-3"></span>25. INIT LED

The INIT LED lights during initialization.

# <span id="page-27-0"></span>**User Programmable Pins**

Table 14 shows the user hardware that corresponds to available DUT package types.

|                     | <b>Pin Number For Package Type</b> |                 |                 |               |
|---------------------|------------------------------------|-----------------|-----------------|---------------|
|                     |                                    |                 |                 |               |
| Label               | <b>FG256</b>                       | <b>FG456</b>    | <b>FG676</b>    | <b>FF1152</b> |
| <b>RESET (INIT)</b> | T <sub>13</sub>                    | AA19            | AC21            | AL5           |
| D0/LED 0            | P13                                | V <sub>18</sub> | Y20             | AG10          |
| D1/LED1             | R <sub>13</sub>                    | V <sub>17</sub> | Y19             | AH11          |
| D2/LED2             | N <sub>12</sub>                    | W18             | AA20            | AK7           |
| D3/LED3             | P <sub>12</sub>                    | Y18             | AB20            | AK8           |
| D4/LED4             | P <sub>5</sub>                     | Y <sub>5</sub>  | AB7             | AK28          |
| D5/LED5             | N <sub>5</sub>                     | W <sub>5</sub>  | AA7             | AL29          |
| D6/LED6             | R4                                 | AB4             | AD <sub>6</sub> | AG24          |
| D7/LED 7            | P <sub>4</sub>                     | AA4             | AC <sub>6</sub> | AG25          |

Table 14: **User Hardware and Corresponding I/Os**

**Note:** Refer to the **readme.txt** file for implementation of these user pins.

[Table 15](#page-27-1) shows the clock pins and corresponding I/Os.

#### <span id="page-27-1"></span>Table 15: **Clock Pins and Corresponding I/Os**

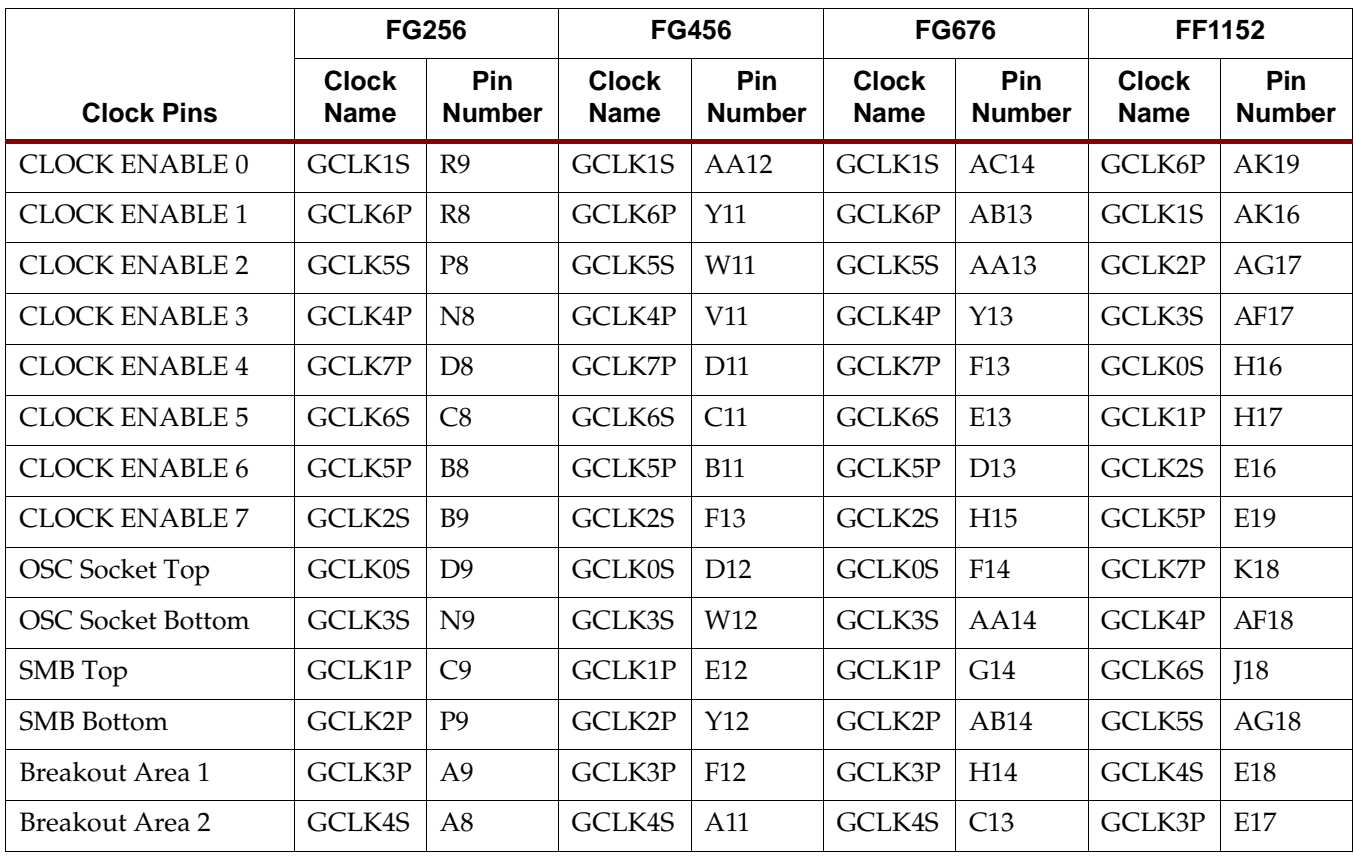

![](_page_28_Picture_1.jpeg)

#### Table 15: **Clock Pins and Corresponding I/Os (Continued)**

![](_page_28_Picture_100.jpeg)

Free Manuals Download Website [http://myh66.com](http://myh66.com/) [http://usermanuals.us](http://usermanuals.us/) [http://www.somanuals.com](http://www.somanuals.com/) [http://www.4manuals.cc](http://www.4manuals.cc/) [http://www.manual-lib.com](http://www.manual-lib.com/) [http://www.404manual.com](http://www.404manual.com/) [http://www.luxmanual.com](http://www.luxmanual.com/) [http://aubethermostatmanual.com](http://aubethermostatmanual.com/) Golf course search by state [http://golfingnear.com](http://www.golfingnear.com/)

Email search by domain

[http://emailbydomain.com](http://emailbydomain.com/) Auto manuals search

[http://auto.somanuals.com](http://auto.somanuals.com/) TV manuals search

[http://tv.somanuals.com](http://tv.somanuals.com/)